# Travel training for PHHI Oct. 18, 2022

Beth Rosen

Kayde Brownlee CALS Business Operations (CBO) travel team

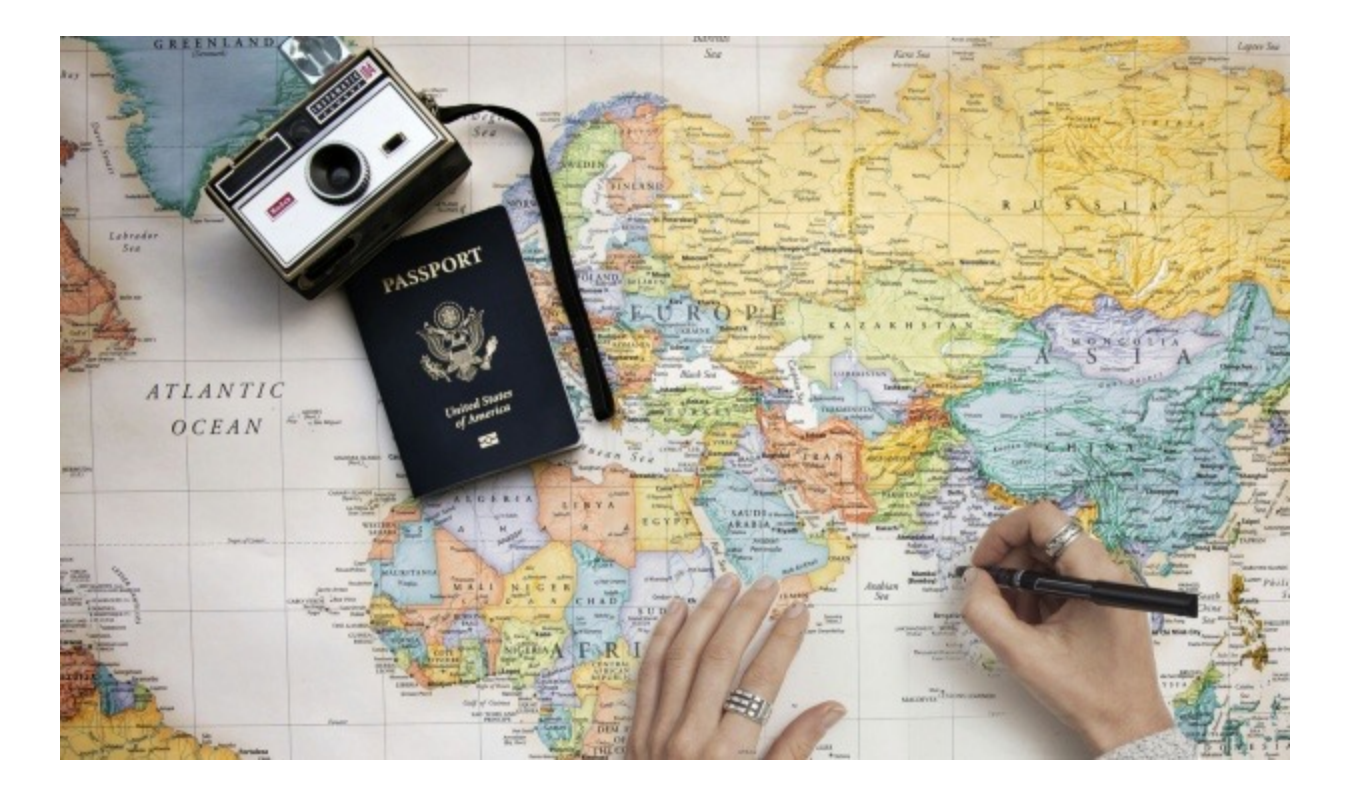

## Travel Authorization (TA)

**Who** needs a TA? Employees who will be traveling on behalf of NCSU or w/ NCSU funds as part of their job (faculty, staff, students and non-employees)

**What** is a TA? Travel authorizations are a college and supervisory approval process that is required to qualify for reimbursement of travel costs for overnight travel

**Where** do I get a TA? Mypack portal and then choose "travel center" to get started

**When** is a TA needed? It is required for **all** out-of-state or overnight travel occurring as part of your job duties

**Why** do I need a TA? In order to travel as part of your job, you must have approval from the college and supervisor to ensure the travel meets the needs of the college and for NCSU insurance purposes

### Travel Center

 $\Box$  Travel Inquiry

Travel Approval Setup

 $\Box$  Travel Instructions

Travel Policies, Regs, Rules

3rd Party Lodging

Travel Advance Request

#### **Delete Travel Reimbursement**

Traveler's Health & Safety  $\vee$ 

Ш

 $\vee$ 

## **Travel Center**

#### **Travel Mileage Policy Change**

The office of State Budget and Management (OSBM) REVISED the Mileage Reimbursement Policy effective April 1, 2021. An employee may be reimbursed at the IRS business rate of 56 cents a mile for all miles. For the full policy, review Section 4.4 of the Travel Manual

#### University Operations Update 06/18/20: Travel Exception Process and Required Approvals during COVID-19 Impacted Operations

University travel remains restricted due to UNC System directives and public health concerns. All travel is considered an exception and must be approved by the Chancellor or the Chancellor's designees. Travel exception approvals are required before travel occurs, and for reimbursement of any travel expenses. The only exemptions to this travel exception requirement are 1) reimbursement for in-state mileage-only travel; or 2) reimbursement for in-state travel with no overnight stay.

Travel exception requests must be submitted via the Travel Exception Form (except for in-state mileage-only travel or in-state travel with no overnight stay which are exempted from this requirement).

**Beth L Rosen Traveler Department CALS Business Office** blrosen@ncsu.edu Emai

NC General Statute 138-6(c) requires that all reimbursement requests must be filed for approval within 30 days after the travel period for which reimbursement is being requested.

**Q** Travel Inquiry **O** Update My Profile

### Scroll down to the section for New Authorizations to create a TA

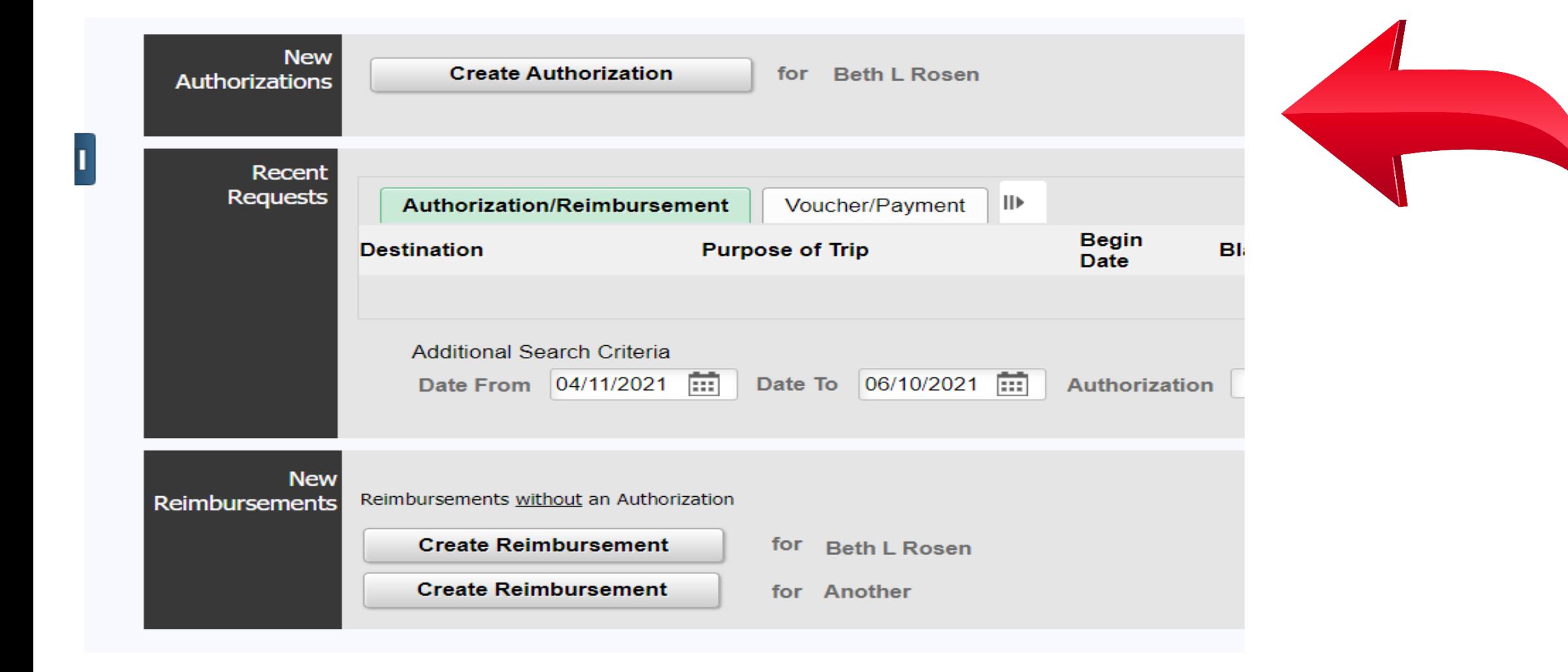

- Enter in the travel type, begin and end dates and times, business purpose
- Choose a category for the type of travel you are taking
- Enter in City and State to be visited, use the "+" sign to add more than one city/state
- Answer the question regarding personal travel (reminder that pcard cannot be used when combining personal travel)
- In the comments box include any information you need to share with the approvers including personal time dates or changes to the funding source

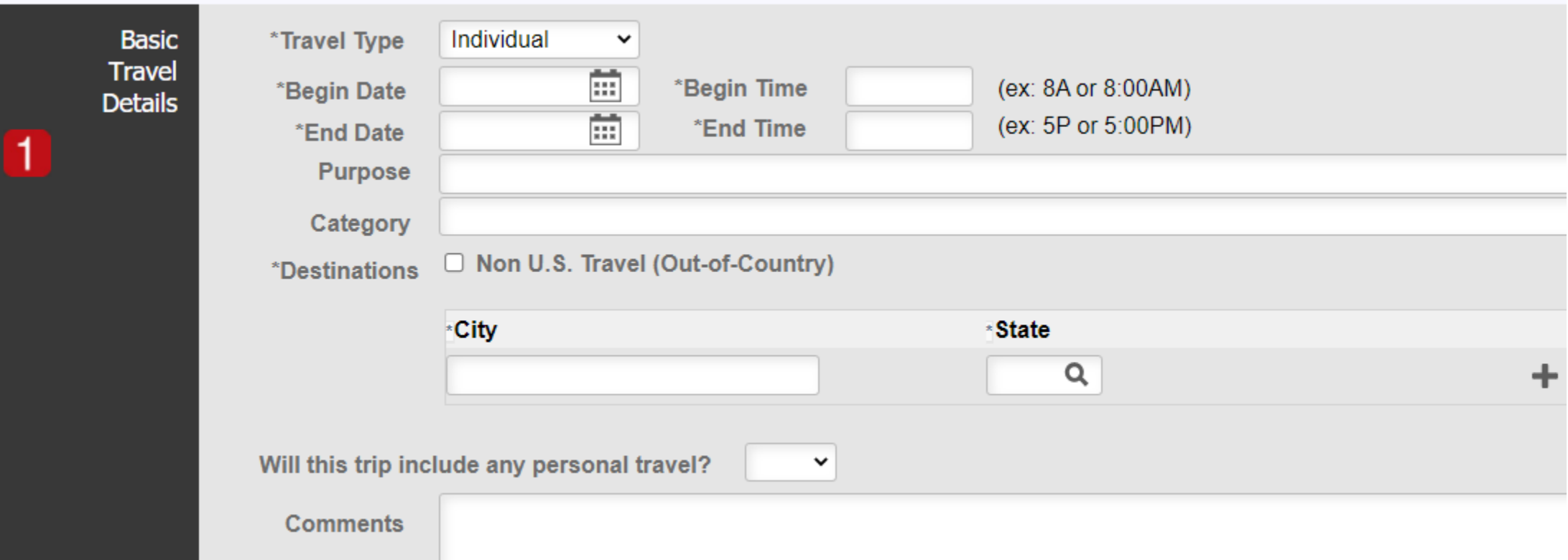

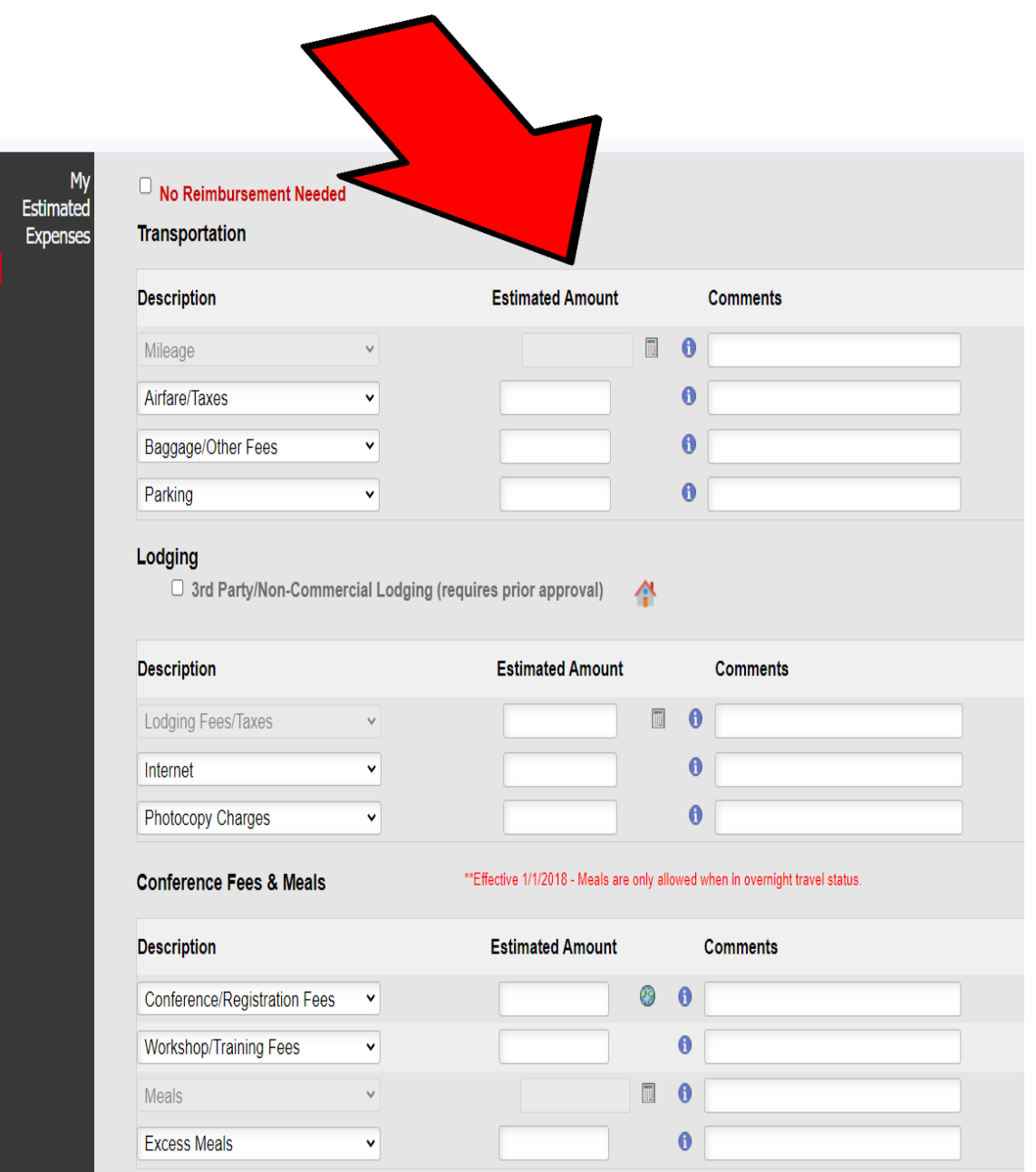

- Enter in all **estimated**  expenses in the corresponding boxes (including expenses paid by pcard, direct bill, etc)
- Include comments to clarify additional expenses outside of transportation, lodging and conference/registration fees. (Meals will be automatically calculated based on the dates you provided in section #1)

### • Upload any related documentation for your trip

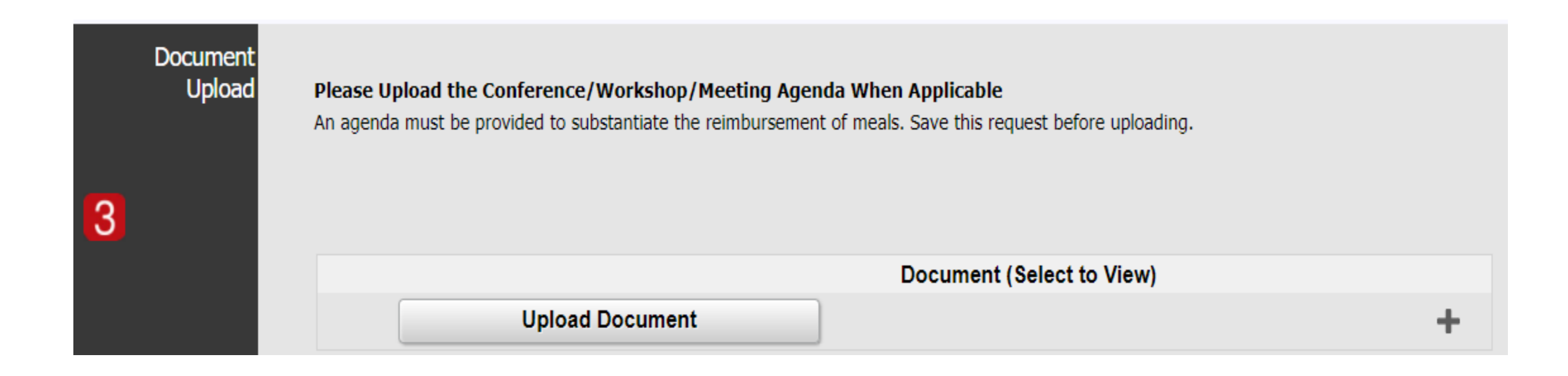

- Confirm funding source for this trip is correct
- If you need to change the funding source to another project-phase that you have access to, you can delete the project ID listed and enter in the correct one for this travel
- Be sure to click on the magnifying glass icon to find the correct project-phase
- If expenses are being charged to 2 or more project-phases, use the "+" button to add other project-phase and adjust the amount or %

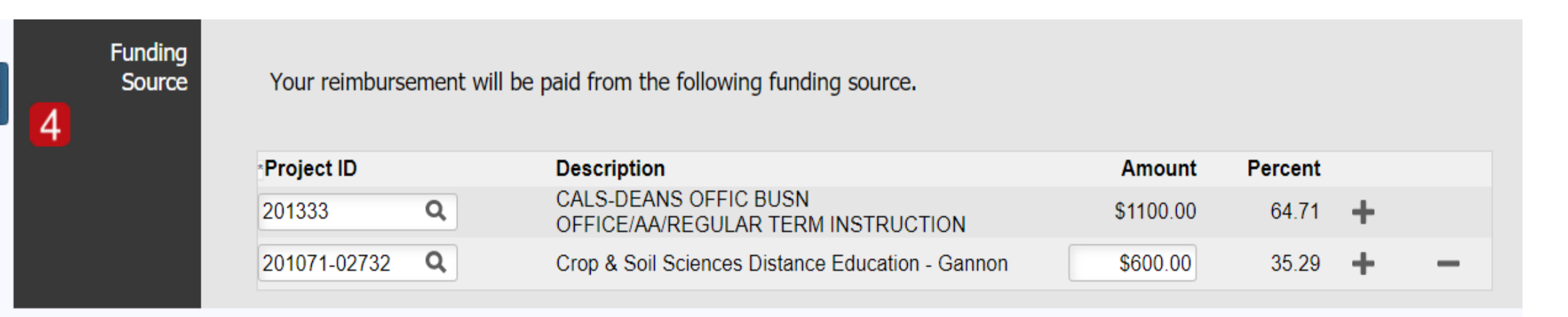

- Click the save button (always) to ensure all information you entered is saved prior to submitting
- Once you have saved your information, click on the "submit for approval" button so this can route to the appropriate college and supervisory personnel
- A TA# will be created for you and will remain in your travel center for ease of access

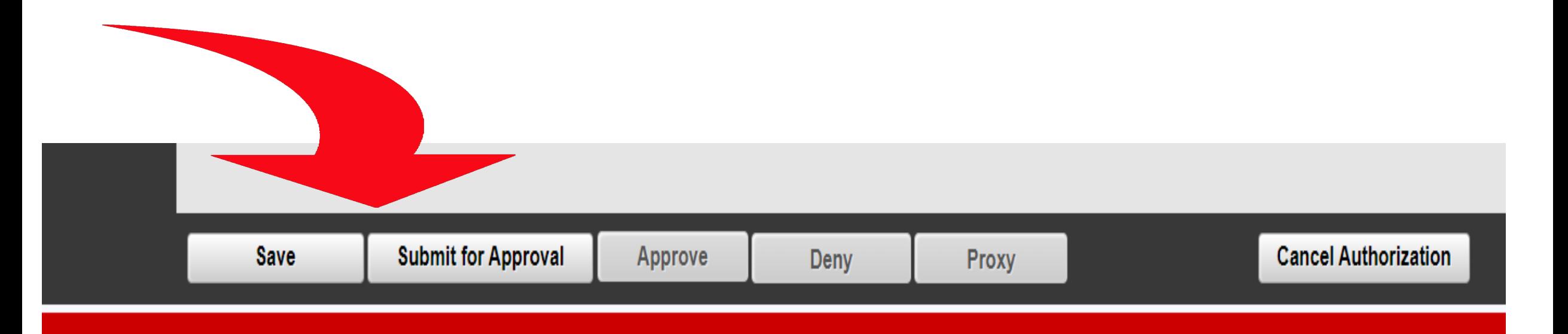

## Travel Authorization Reminders

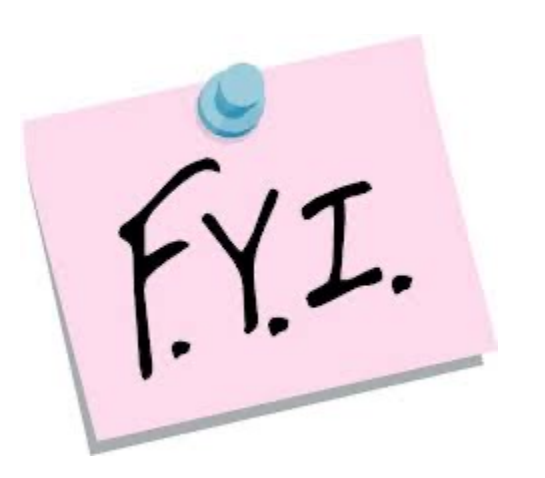

- Travel plans cannot be made until you have received your fully approved TA#
- NO excess costs, circuitous routes, luxury accommodations are allowable
- Travelers should exercise prudence and common sense while conducting travel as part of NCSU
- Travelers are responsible for choosing the most economical options for transportation and lodging
- Expenses are for University business only. Personal expenses, family accompaniment or additional charges are the responsibility of the traveler to pay
- Employees are responsible for obtaining approvals and providing support for official university business travel trips including both overnight and day trips

## Travel Reimbursement (TR)

**Who** needs a TR? Anyone who has traveled on behalf of NCSU or w/ NCSU funds and has incurred personal expenses (including mileage) or needs to claim per diem

**What** is a TR? Travel reimbursements are a college and supervisory approval process that is required to be submitted in order to be reimbursed for personal expenses

**Where** do I get a TR? Mypack portal and then choose "travel center" to access the original TA and create a new TR

**When/Why** is a TR needed? If you are seeking reimbursement for out of pocket expenses while traveling on behalf of NCSU

## Accessing TA to create TR

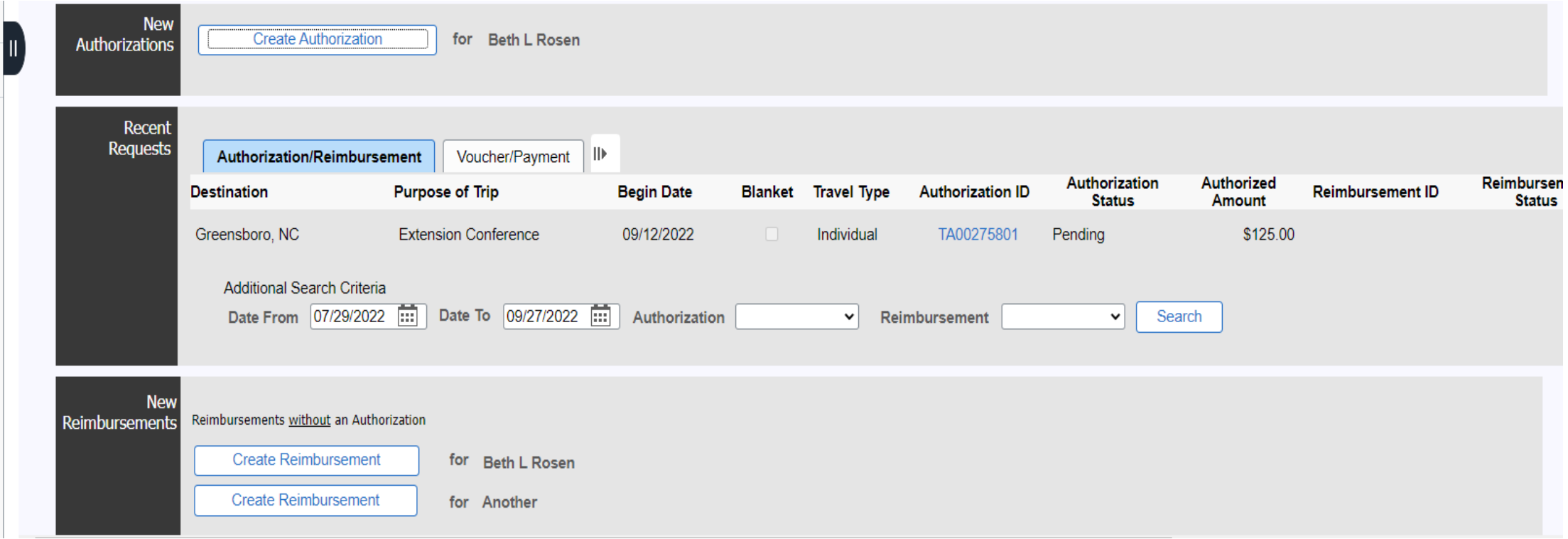

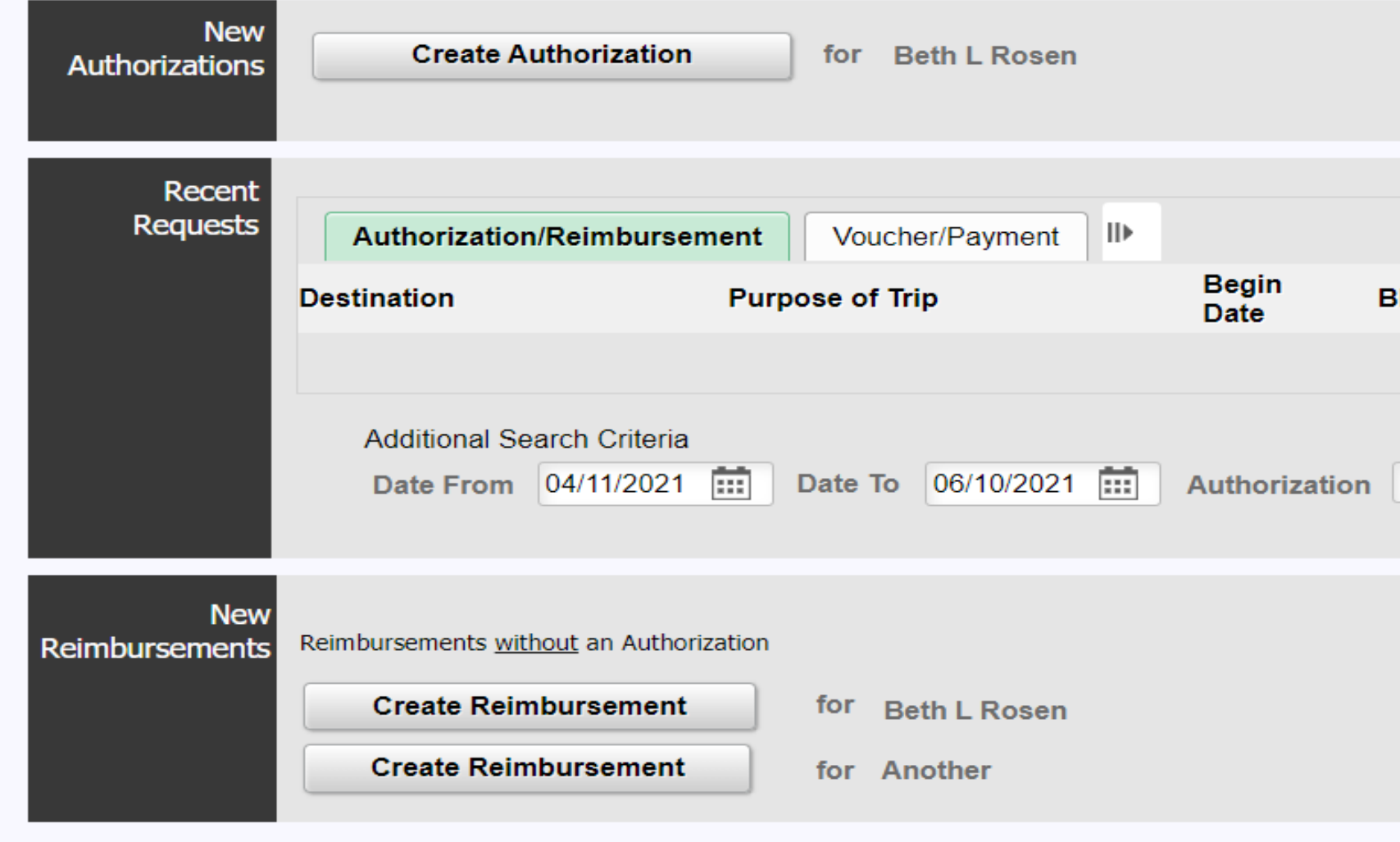

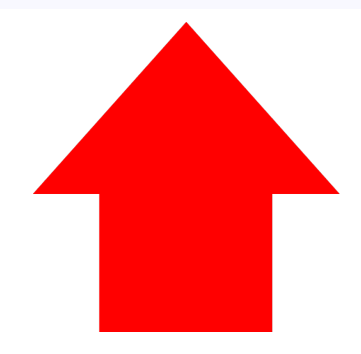

## Submitting a TR

- If you have a fully approved TA associated with your travel, you will click on that TA# to start the travel reimbursement process.
- This will transfer all of the previous information from your TA automatically into your TR (estimates, dates/times, location, attachments)
- Enter in the ACTUAL expenses incurred into the "reimburse me" box for each line needing reimbursement
- Be sure to click on the calculator icon next to the meals tab to open up a new box to remove the meals that were part of the conference and/or hotel stay. You cannot claim per diem for meals included in your events

## Travel Reimbursement…continued

- Once you have entered in all of your actual expenses in the correct boxes to correspond to the specific parts of your travel you will move to section #3
- You will upload each receipt or agenda/program into the my receipts/documents section as they correspond to your actual request. If you need to submit other documentation that isn't listed, you can use the "+" sign to add other lines
- Confirm the funding source is the same as what you requested in your TA or update it if there's an additional project-phase that needs to be entered
- Save and submit for approval once completed so it's routed for processing

## Travel Reimbursement Reminders

- TR's must be submitted within 30 days after the travel period ends (or you can be taxed on your \$\$)
- All receipts, agendas & attachments should be legible and receipts must show a "zero" balance in order to be repaid
- Bank/credit card statements need to be redacted with your personal information and show only the specific charge and name of traveler

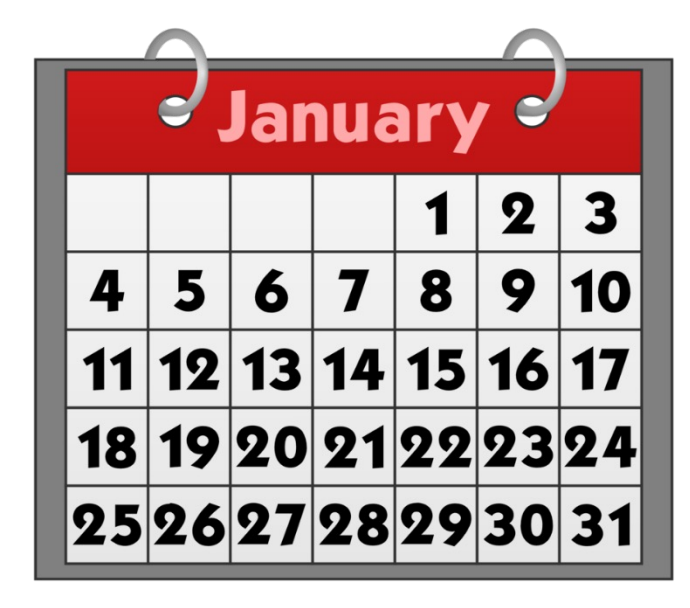

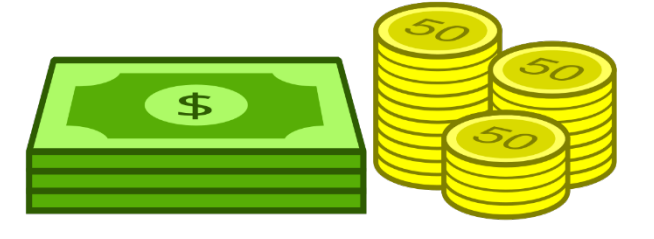

## In-state travel

- In state travel is allowable without a TA, as long as there is NO overnight stay occurring (day trip)
- In state travel that will require an overnight stay HAS to be approved prior to any travel plans or travel expenses being incurred (regardless of personal funds or pcard)
	- Submit a TA with *estimated* expenses including transportation, lodging, conference/registration fees, etc.
	- -Once you have a fully approved TA, you can begin to make travel arrangements

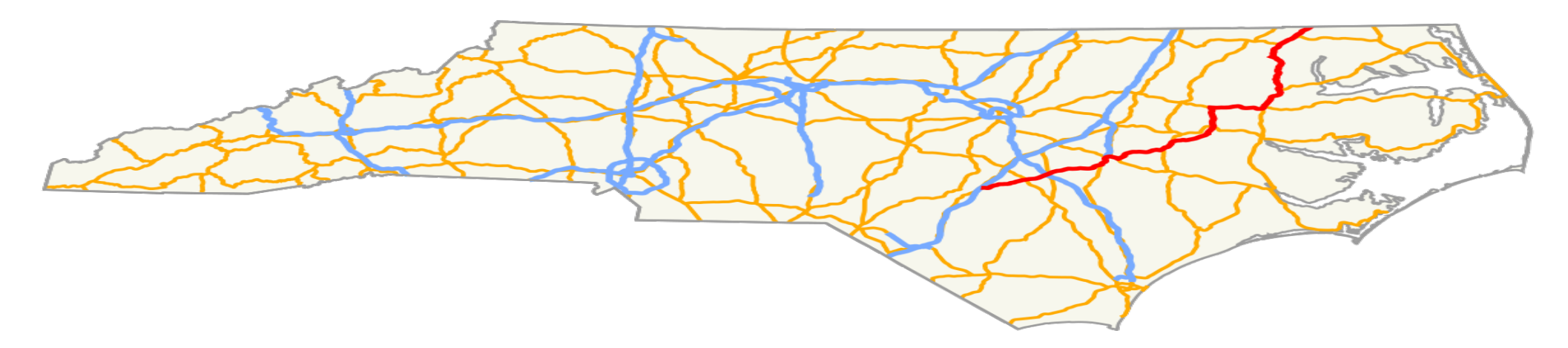

## Out-of-state travel

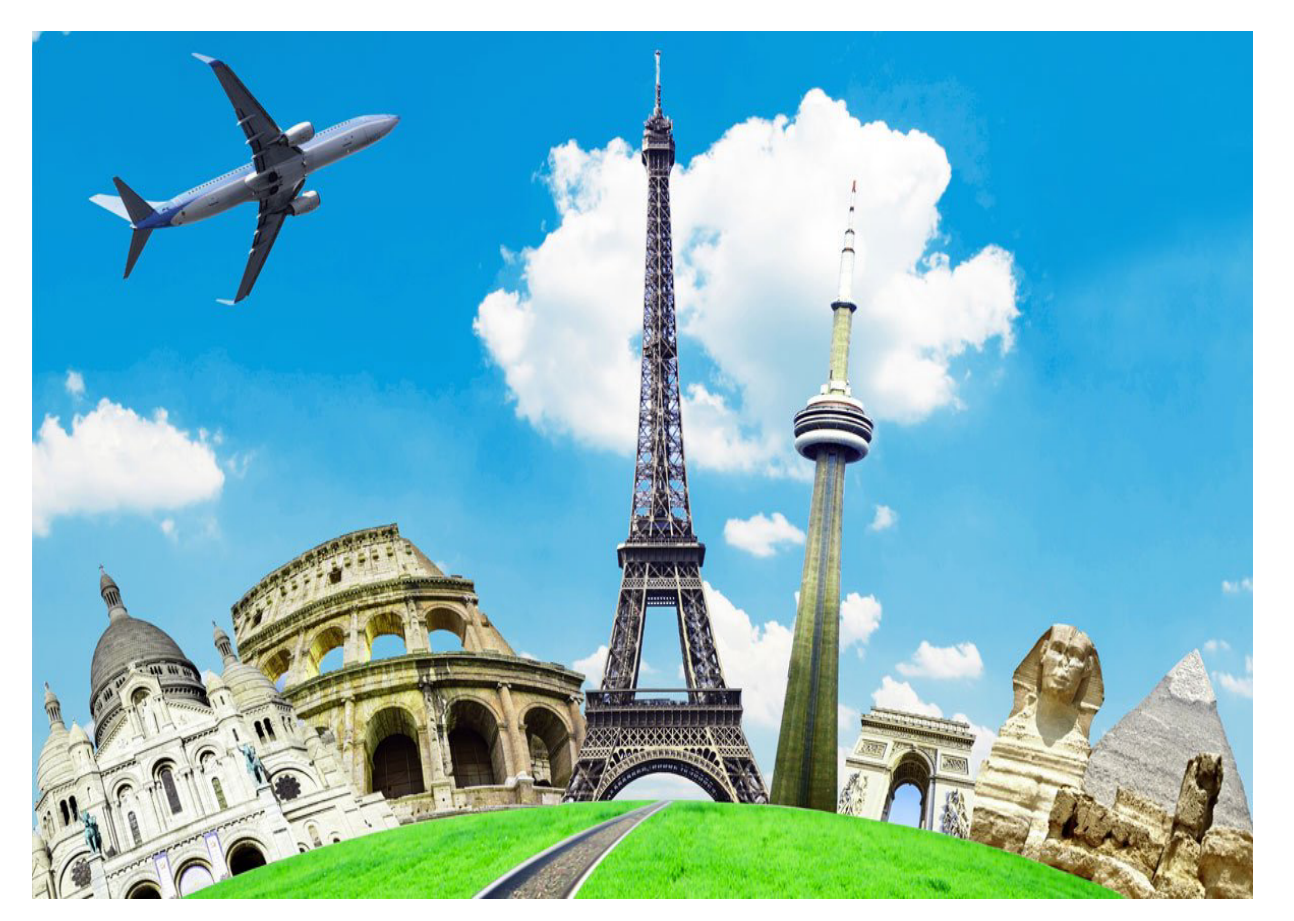

- Any travel that requires you to leave North Carolina is considered out of state travel
- A fully approved TA is required to travel out of state
- You cannot make travel arrangements or incur travel expenses until you have an approved TA

## International/Foreign Travel

- International travel sometimes takes longer to process and TA's should be submitted several weeks in advance to ensure approvals at all levels
- Travelers must ensure that they understand and follow the U.S. requirements for Export Control Regulations and Animal Care & Use regulations
- Prior to traveling internationally, employees should become familiar with NCSU Export Controls, NCSU Foreign Travel briefing, and current advisories/warnings/requirements by accessing *https://research.ncsu.edu/administration/compliance/research- compliance/export-controls/*

### **Research Administration and Compliance**

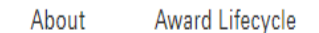

**Policies and Guidance** Compliance

**Education and Training** 

Systems/Portals Contact

## **Export Controls**

\*International travel requires additional questions to be answered in the TA submission process (including health and safety regulations, traveling with university-owned property, export controls, and immigrations entry requirements)

Links to additional information can be found in section #1 of your TA

### **International Travel**

- > Export Controls Travel Briefing
- > Best Practices Travel
- > Customs Searches of Devices
- $\triangleright$  FBI Travel
- > FBI: Hotel Internet Use
- > Worldwide Travel Caution

Section #1 for basic travel details will look different once you enter in your International destination. All questions need to be answered and links need to be reviewed prior to continuing the TA request.

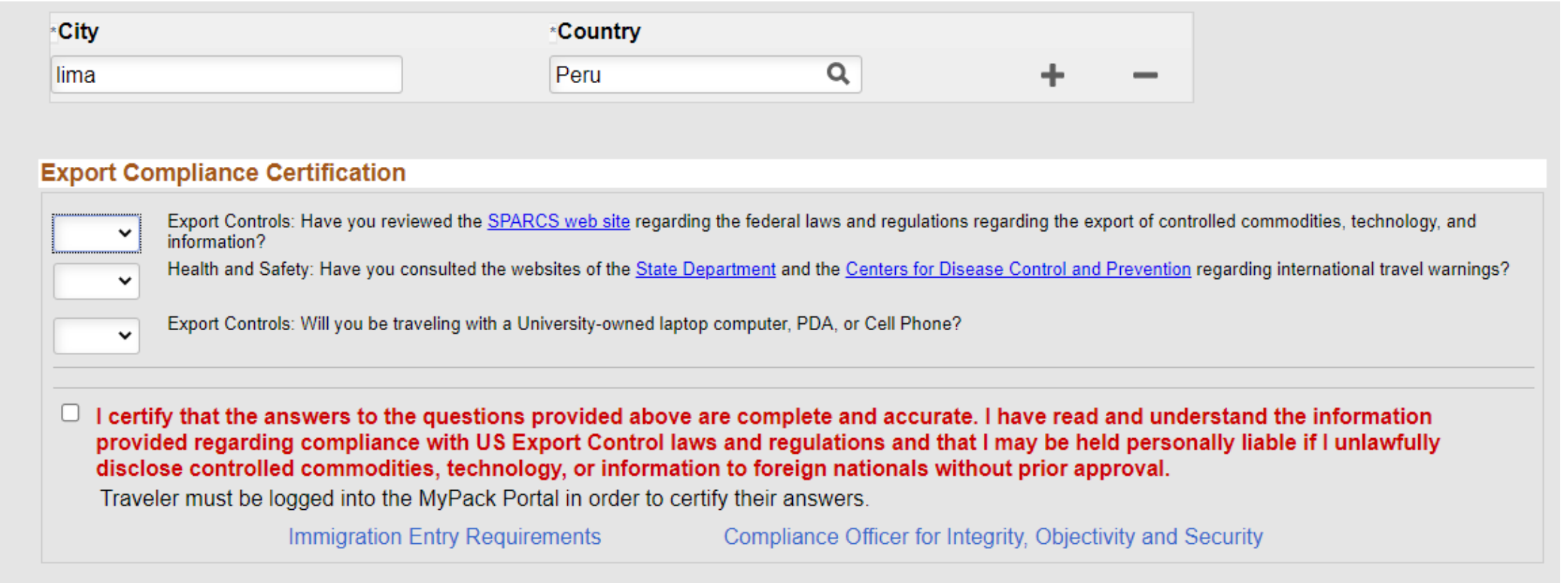

## International Travel Rei

- Travel expenses paid in foreign currency must be conv US dollars before creating a TR and the currency shou converted according to the exchange rate in effect at the time of travel.
- Documentation must be added as *supporting* docume the travel reimbursement to verify the claimed conver of each expense
- Travelers should use the Oanda website (or other reputable 2013)<br>currency conversion websites) to obtain that documentation

https://www1.oanda.com/currency/converter/

• University purchasing cards (pcards) should be used for expenses whenever possible. Pcards CANNOT be used expenses when personal time is included in the trip.

# Mileage Only travel

- Mileage-only travel reimbursements are allowed if using your own personal vehicle (rentals/dept vehicles/motor pool are not allowable)
- Mileage only travel reimbursement (TR) can be done for individual in-state day trips (no overnight stays) or for monthly day trips as part of your job duties (extension/research stations, etc)
- Mileage is reimbursable ONLY for business miles and must include:
	- -Departure location (home/duty station whichever is closest)
	- -Travel date/destination addresses/business purpose for travel\*

*\*The purpose of the trip should be explained in enough detail so that a reasonable third party person would understand the benefit of the trip to the university funds charged*

# Mileage only TR submission

- Mypack portal
- Travel center
- Choose Create Reimbursement
- Choose Mileage only in the drop box in Section 1
- Monthly mileage enter in the begin date (example) and detailed business purpose

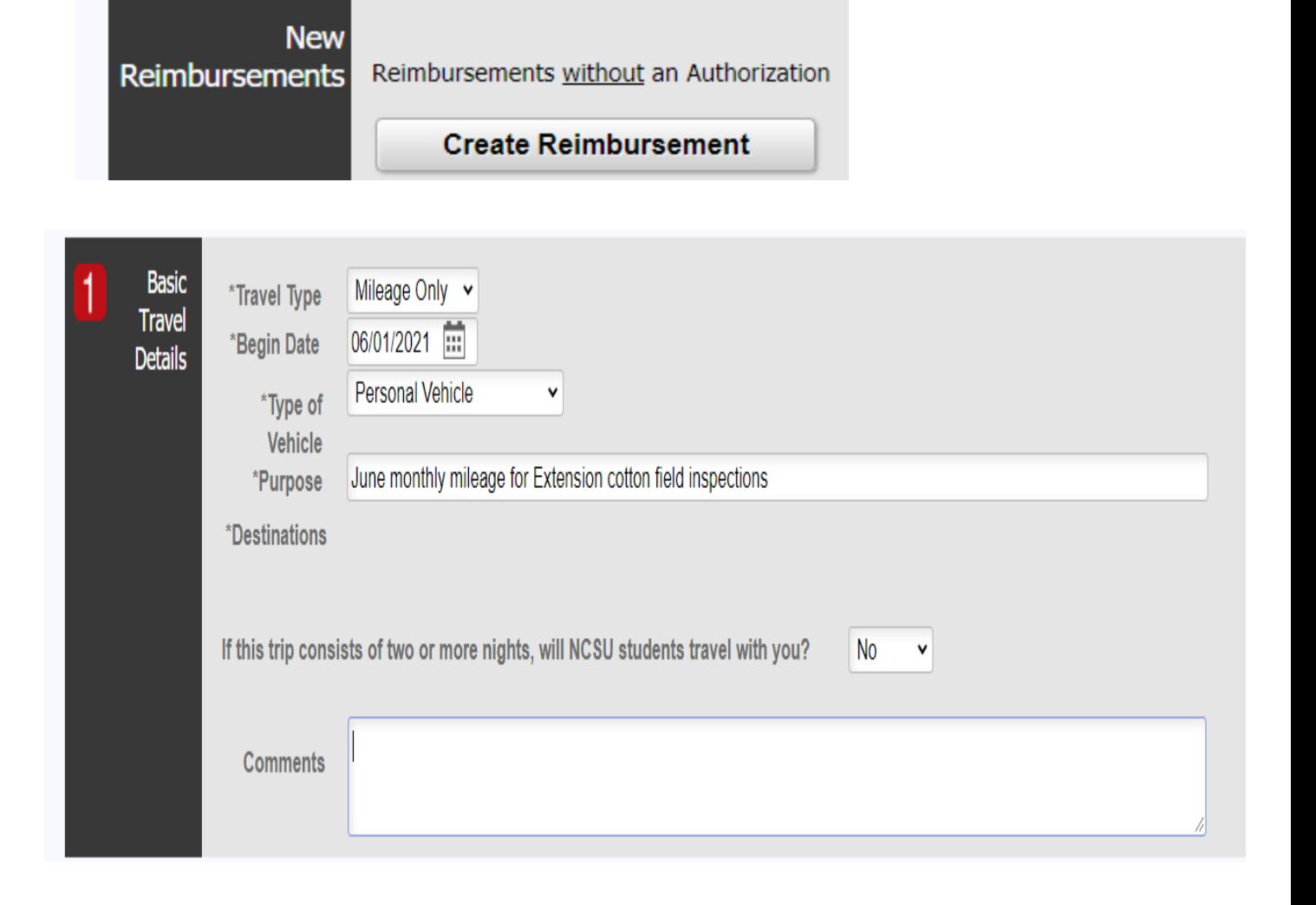

- Section #2 Mileage line, click on the calculator icon to the right of the "reimburse me" box
- This brings you to the Mileage Calculation page to enter in your individual roundtrip travel per line

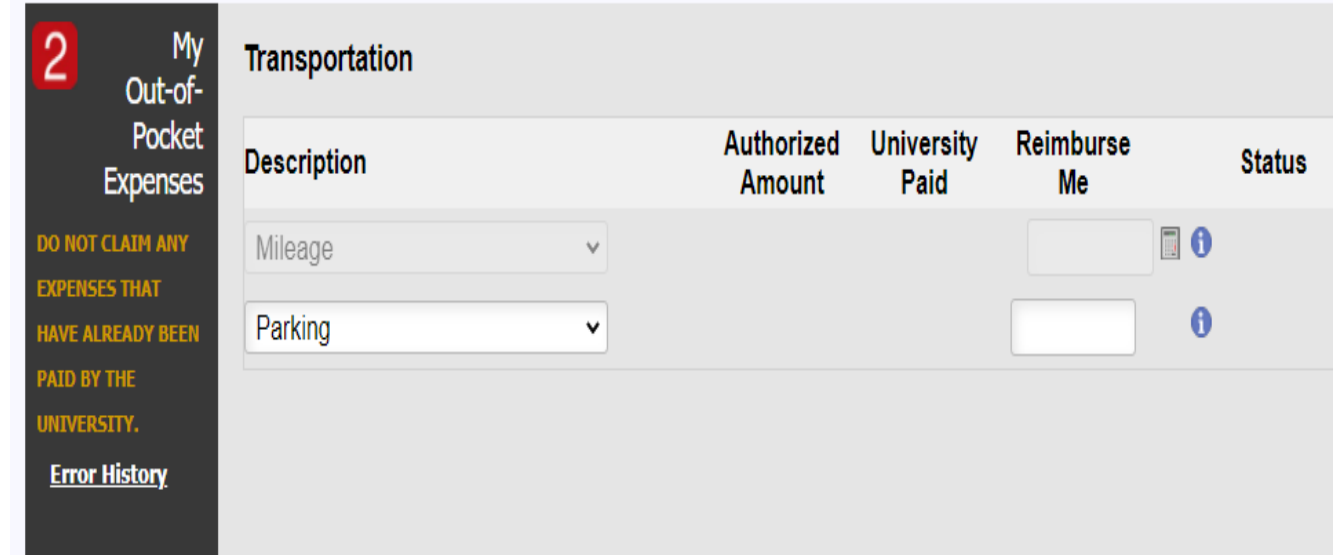

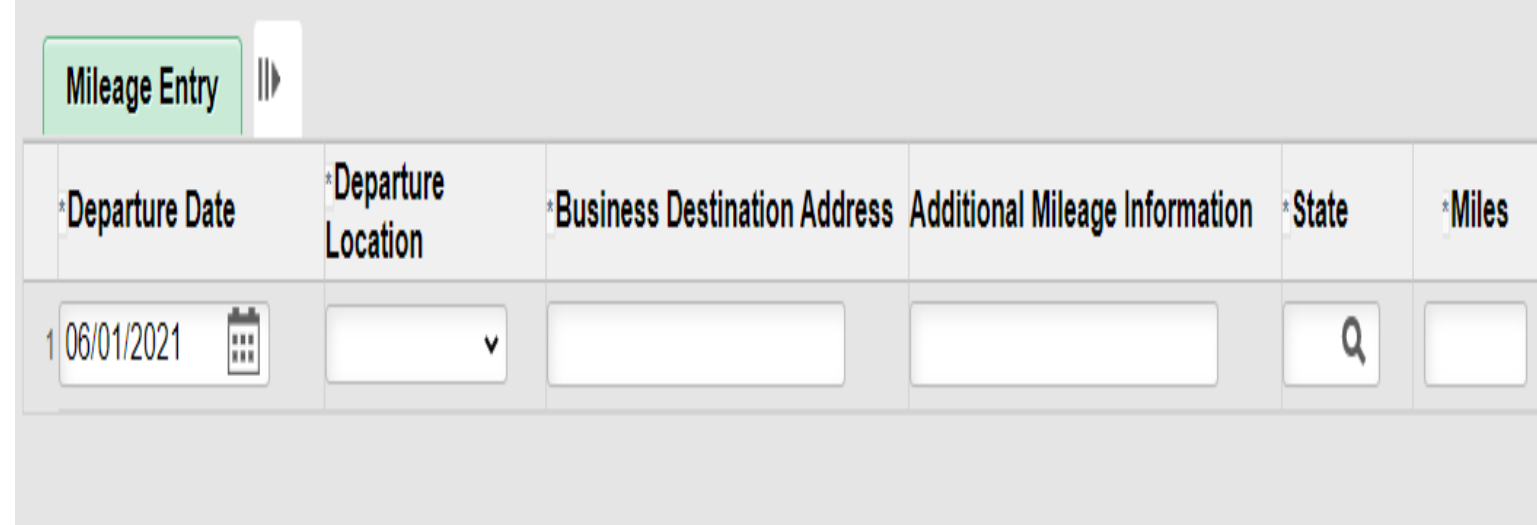

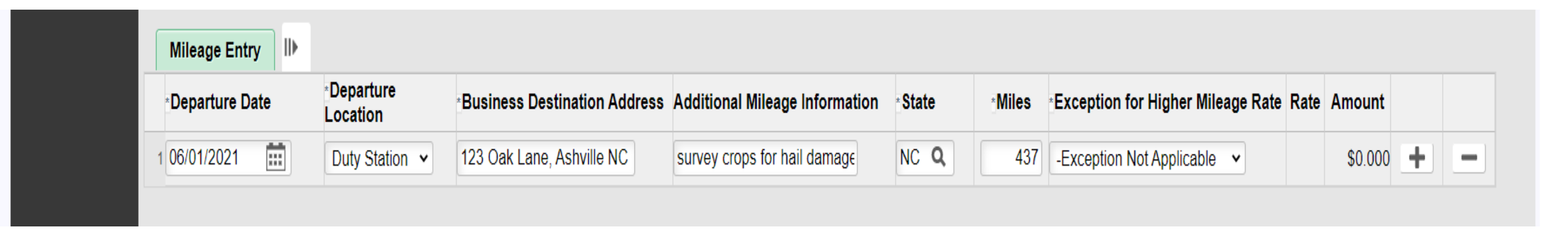

- Enter in date of trip, departure location, destination address, detailed business purpose for the day and roundtrip miles driven.
- Click "+" sign to add additional lines as needed

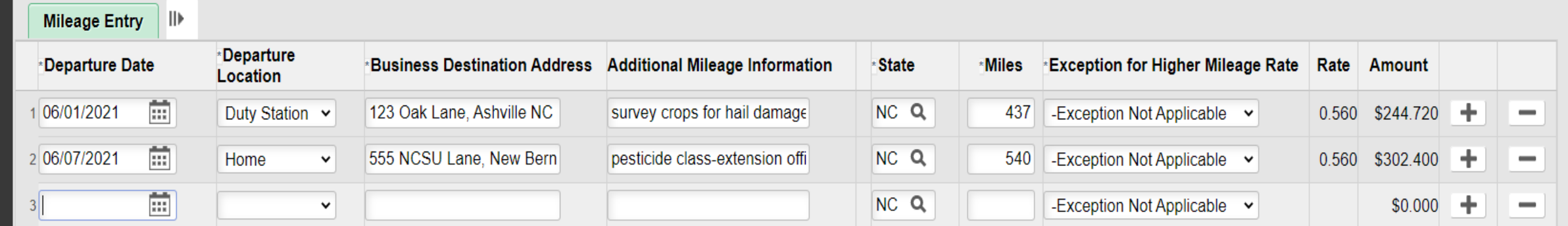

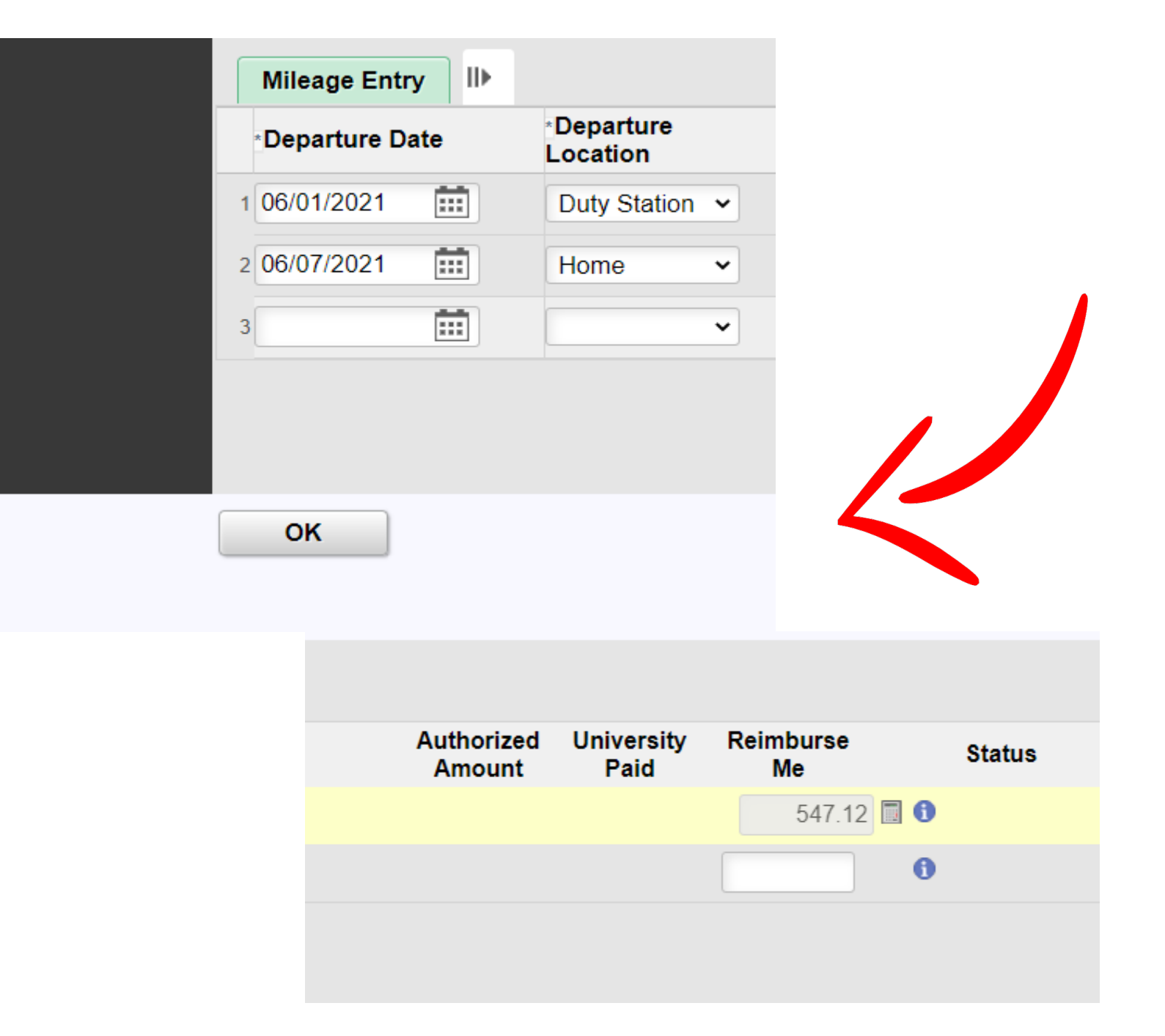

• Once you've completed each entry (this should be done when returning from each trip) click on the "OK" button to bring you back to main TR

• Here you will see the total amount in the "reimburse me" box transferred from the mileage entry page

### Other expenses

- If you have tolls or parking expenses, you can claim those in section #2 (with details and \$ amount)
- Upload your receipts

\*note -once you have entered in additional out-of-pocket<br>expenses, the system will automatically create a line for those receipts to be uploaded

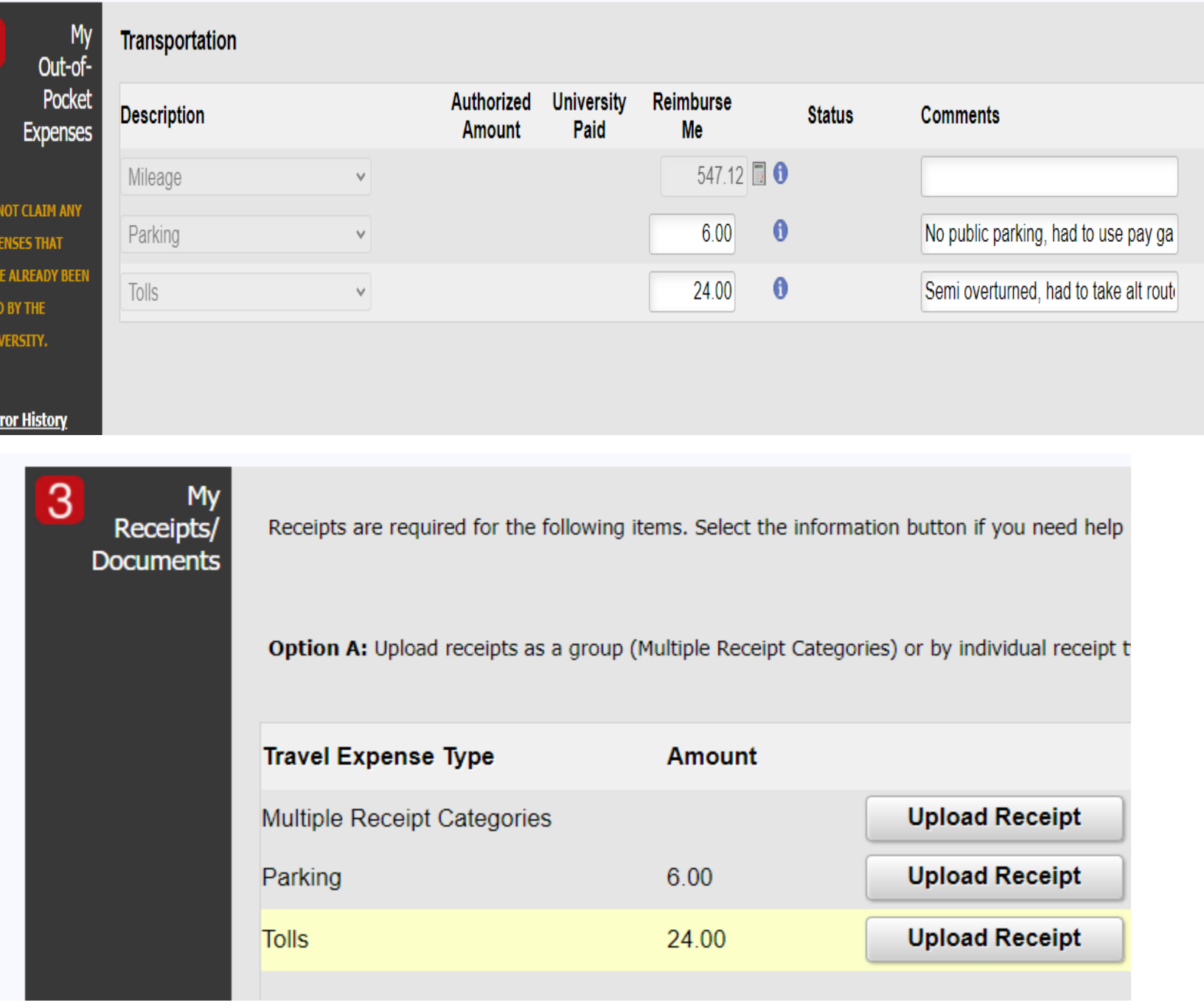

## Funding source(s)

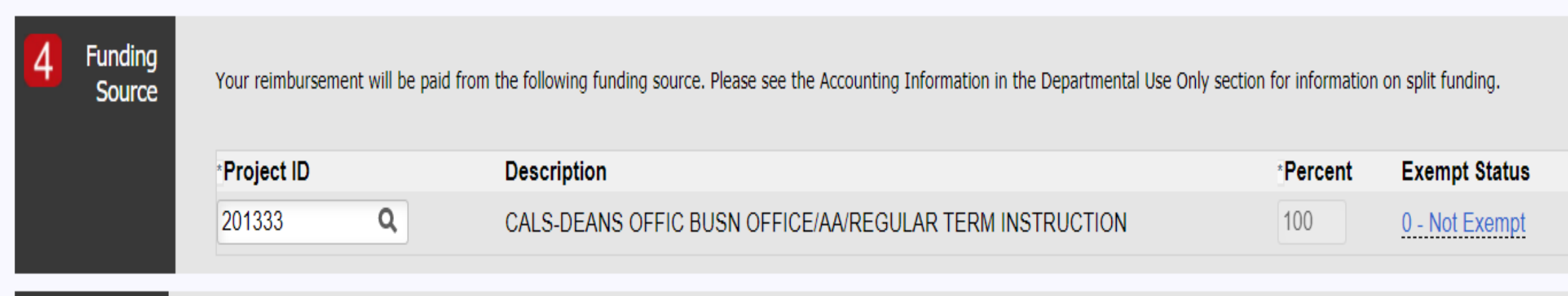

• The funding source in section #4 is your DEFAULT project-phase that is listed in your travel profile

• If you need to change this, delete the default and enter in the alternate project-phase. Be sure to click the magnifying glass icon to change the funding description

\*IF you're being paid off a project that is **not** a CALS OUC, you will not have access to enter that project-phase into the box

## Funding source(s)…con't

- Leave your default in section #4
- Go back to section #1 and enter in the project-phase of the funding source AND the name of the person giving permission for you to use those funds, into the comments box
- CBO Travel associate will update this for you and add in the PI or department contact to the approval chain
- \*Note that OUC's outside of CALS cannot be entered by you, it will need to be done by the funding college/department business person instead

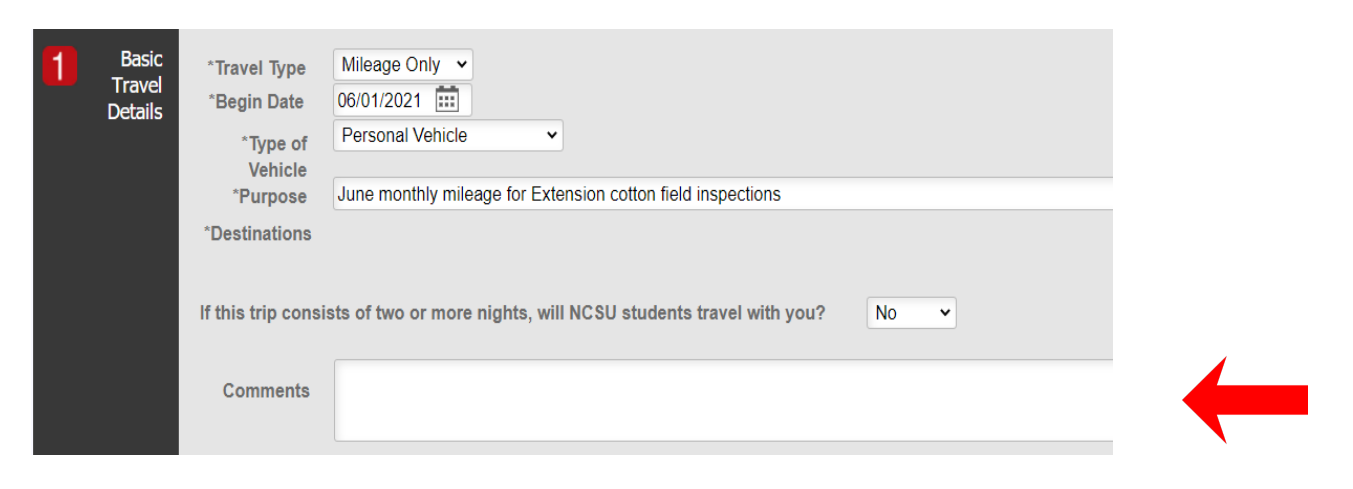

If this trip consists of two or more nights, will NCSU students travel with you?

**Comments** 

Per Dr. Jane Doe this TR should be charged to 555555-12345 Please add this project-phase and Dr. Doe to this request. Thanks!

## Saving/Approval Routing

- If you are doing a monthly mileage only TR, click the SAVE button to save all of your current mileage entries.
- Each time you access this mileage-only TR to update your trips, **ALWAYS** click "Save" to ensure you don't lose your information
- If you are ready to submit, click on "Submit for Approval" to start the TR process

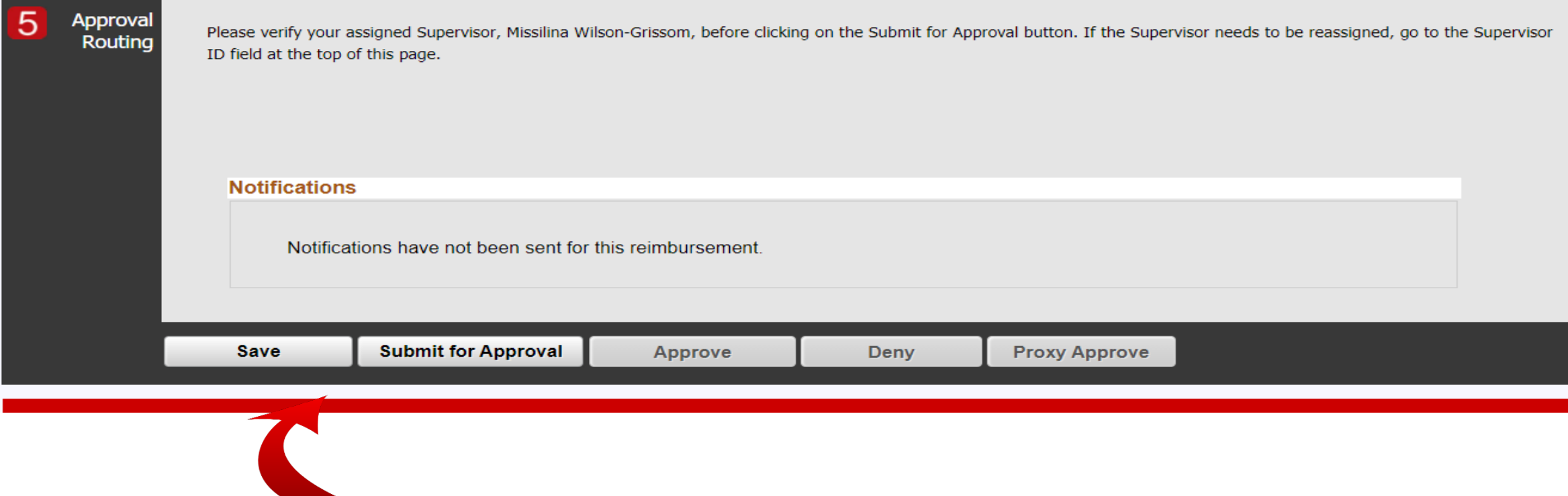

## Using pcard for travel expenses

- Pcards should be used for travel related expenses as much as possible but cannot be used for expenses when personal time is included in the business travel
- Meals while in travel status are not allowed to be charged to your pcard

## Questions & Answers

• Ask us…We are here to help!

Beth Rosen – Program Associate travel phone: 919-515-4226 ext #2 email: blrosen@ncsu.edu

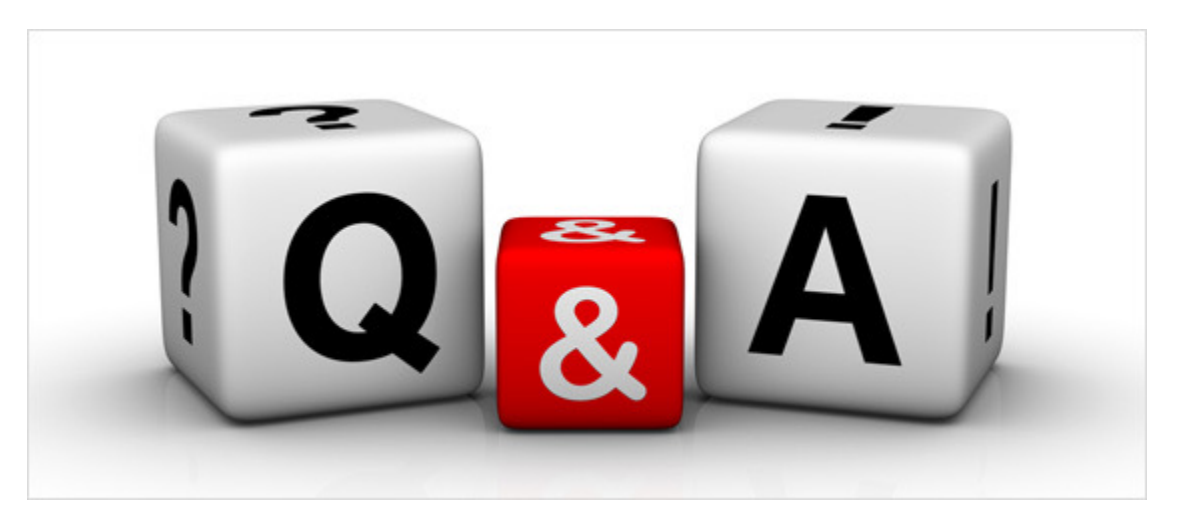